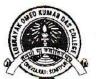

#### OFFICE OF THE PRINCIPAL & SECRETARY

# লোকনায়ক অমিয় কুমাৰ দাস মহাবিদ্যালয় LOKANAYAK OMEO KUMAR DAS COLLEGE

Accredited by NAAC (Second cycle) B+

Dr. Sukdev Adhikari Principal adhikarisukdev5@gmail.com ISO Certified. (E202202649)

Dhekiajuli- 784110, Sonitpur, Assam, India

E-mail: lokdcollege.444@rediffmail.com

Website: www.lokdcollege.in

Phone: (M) 7002277812

Ref. No.- LOKDC/

Date:

#### **NOTICE**

### Regarding the National Fellowship for Schedule Caste students

(NFSC) Scheme Session- 2023-24

04-05-2024

The undersigned attached herewith a notice regarding performing <u>Aadhaar</u> <u>Authentication in Scholarship & Fellowship Management Portal (SFMP)</u> for release of the National Fellowship for Schedule Caste students (NFSC) scheme.

So, the willing students of **Schedule Caste (SC)** category of this college are hereby asked to follow the Guidelines (Copy attached herewith) for release of NFSC scheme.

(Dr. Sukdev Chikari

LOKD College, Dhekiajuli

Principal Dhekia

## rediffmail

Co Swing Mailbox of lokdcollege.444

# Subject: NSFDC: Performing Aadhaar Authentication in SFMP for release of NFSC Fellowship regarding

From: UGC SCHOLARSHIP <ugcscholarship@canarabank.com> on Tue, 30 Apr 2024 14:41:27

To: SCHOLARSHIP-UGC - Branch <scholarship.ugc@canarabank.com>

1 attachment(s) - Attachment.pdf (372.22KB)

Dear Scholar/Nodal Officer,

The National Fellowship for Scheduled Castes Students (NFSC) Scheme is a scheme funded by the Ministry of Social Justice & Empowerment (MoSJ&E), Government of India.

National Scheduled Castes Finance & Development Corporation (NSFDC) is the implementing agency for the said Scheme, w.e.f. 01.10.2022.

As per the instructions of the Ministry of Social Justice & Empowerment (MoSJ&E), Aadhaar Authentication in the Scholarship & Fellowship Management Portal (SFMP) has now been made mandatory for the NFSC Scheme. Accordingly, the Scholars are requested to perform their Aadhaar Authentication in SFMP, not later than 31st May 2024.

It is important to note that the fellowship shall be released only to the Scholars who have successfully performed their Aadhaar Authentication in SFMP. Further, the fellowship will be transferred to the Aadhaar Seeded bank account of the Scholars.

In case Scholar has more than one Bank Account and wishes to receive their fellowship in a certain account then the Scholars are advised to visit the Branch of the concerned Bank and get their Bank Account as Aadhaar Seeded.

A detailed walkthrough for Scholars and University/College's Nodal Officer to perform Aadhaar Authentication in SFMP is attached herewith and is also avaliable on the website of NSFDC (https://nsfdc.nic.in/UploadedFiles/other/2024-02-26/aadharseedingguide26022024.pdf).

This is as per the instructions of NSFDC

Thanks and Regards
Canara Bank
Email Signature

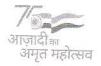

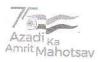

"Azadi Ka Amrit Mahotsav"

DISCLAIMER: This email may contain privileged information and is intended solely for the addressee, and any disclosure of this information is strictly prohibited, and may be unlawful. If you have received this mail by mistake, please inform the sender immediately and delete this mail. Any information expressed in this mail does not necessarily reflect the views of CANARA BANK. Please note that any views or opinions presented in this email are solely those of the author and do not viruses. The sender declares that no liability can be cast upon the sender for any error or omissions in the contents of the loss suffered by any person, on account of having acted upon any messages which is vitiated by error, omissions or

#### **SOP for Aadhar Seeding in SFMP**

Aadhar Seeding can be done to avoid duplication of account details as Aadhar is mapped with respective Accounts to receive fellowship. Aadhar Seeding can be done either by Scholar or Nodal officer (Maker)

#### **STEP 1: Aadhaar Seeding**

#### Through Scholar's corner by Scholar

Scholar can update Aadhar details in AADHAR UPDATION option

i. Select Scheme >> Enter Student id (mentioned in Award Letter) or Use Find Student id option

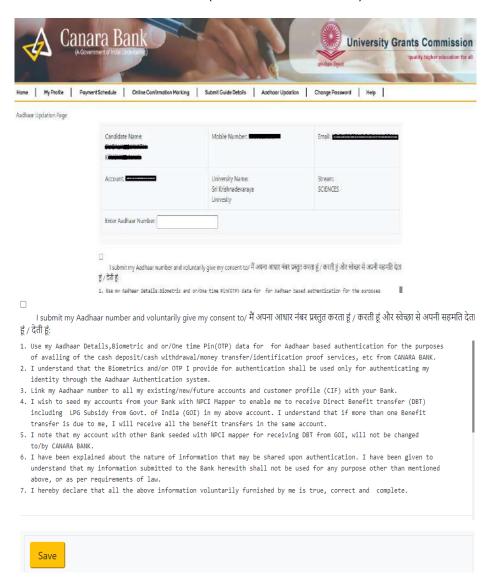

ii. After Submission, the request will be forwarded to UIDAI for Authentication through OTP.

iii. Once\_Aadhaar is seeded and authenticated (by Checker) then the Status will be reflected as under "Aadhaar Updation Status: Seeded and Authenticated but not Approved." Request will be forwarded to Nodal officer (checker) at University/institute to Approve the same.

#### **Through Nodal Officer (Maker)**

Aadhar seeding can be done by Nodal Officer (Maker).

i. Nodal officer can seed Aadhar number for respective scholar under option **Master Data**Enhancement >> Aadhar Seeding

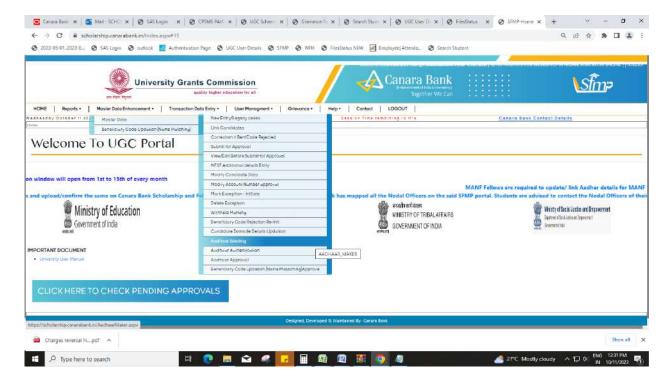

#### **STEP 2: Aaadhaar Authentication**

Aadhar Authentication can be done by Nodal Officer (Checker) at SFMP, which is submitted by scholar / Nodal Officer (Maker). Nodal Officer (Checker) can seed and authenticate Aadhar for respective scholar under option Master Data Enhancement >>Master Data>> Aadhar Authenticate

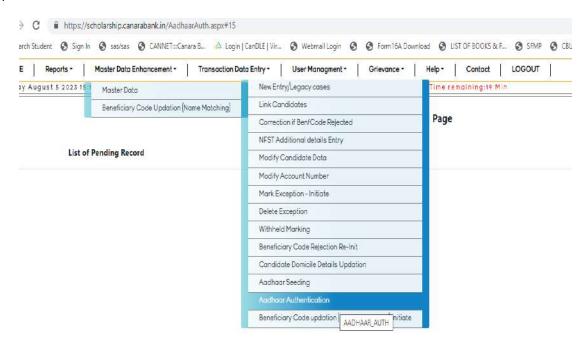

#### **STEP 3: Aadhar Approval**

Aadhar Approval can be done by Nodal Officer (Checker) at SFMP for respective scholar under option Master Data Enhancement >> Master Data>> Aadhar Approval

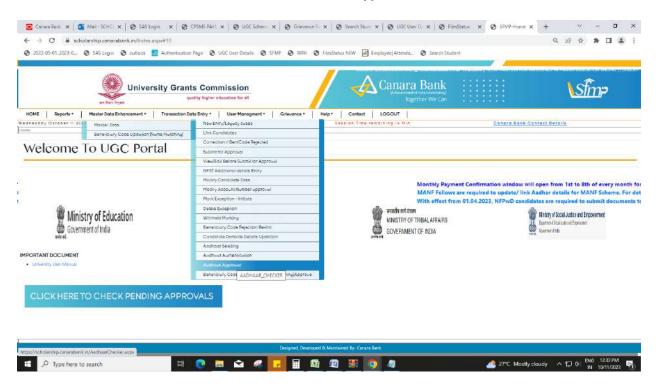

#### STEP 4: Know your Aadhar Seeded Bank Account

Once Aadhaar is linked on SFMP, the payments in the scheme will be made to Aadhar Seeded Bank account. Scholars can check status of NPCI seeded account by visiting official website of UIDAI (below mentioned link).

https://myaadhaar.uidai.gov.in/

This URL will take the user to the UIDAI website where scholar is to login using their Aadhaar number.

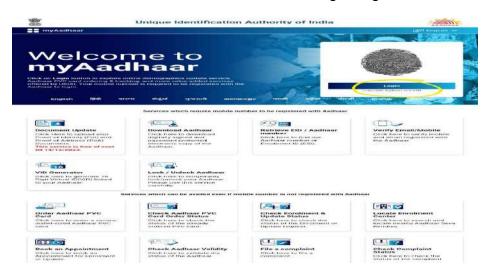

Once the scholar has successfully logged into the website, scholar need to check "Bank Seeding Status" option

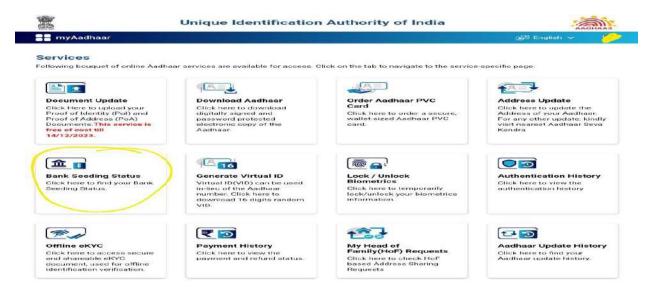

If the Aadhar is seeded successfully to the bank account, it will show like below.

#### Unique Identification Authority of India

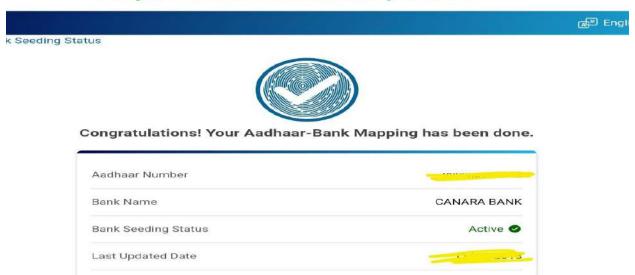

In case Bank Seeding Status is showing as Inactive, Scholar needs to visit their Bank Branch to seed their Aadhar Number to their Bank account. It generally takes 48-72 hours for NPCI mapping of Aadhar.